## **Probleme d'imprimante.**

Pour les imprimantes connectées en USB (exemple Epson TMT 20 II). Vérification du fonctionnement de l'imprimante.

En principe le logiciel imprime sur l'imprimante définie **par défaut** dans windows. (Voir redirection d'imprimante à la fin de la documentation)

Vérifiez dans le panneau de configuration, périphériques et imprimante que votre Epson est bien définie par défaut. Un petit valide Vert signale l'imprimante par défaut.

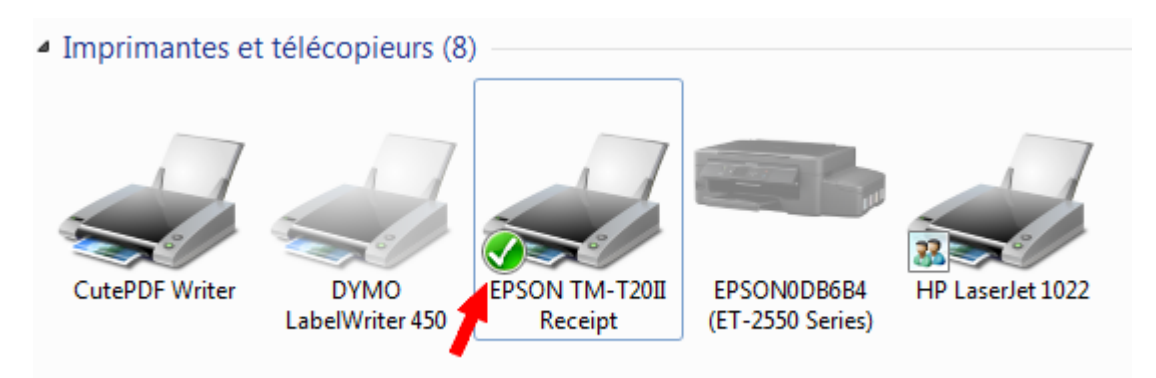

Si l'imprimante n'est pas définie par défaut, cliquez deux fois sur votre imprimante puis dans la fenêtre qui s'affiche cliquez sur **imprimante**.

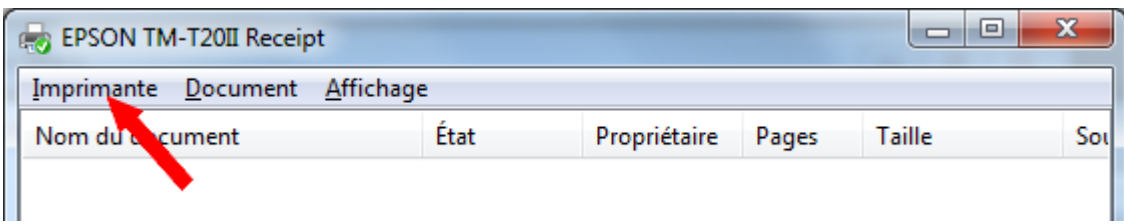

Cliquez ensuite sur 'définir comme imprimante par défaut'

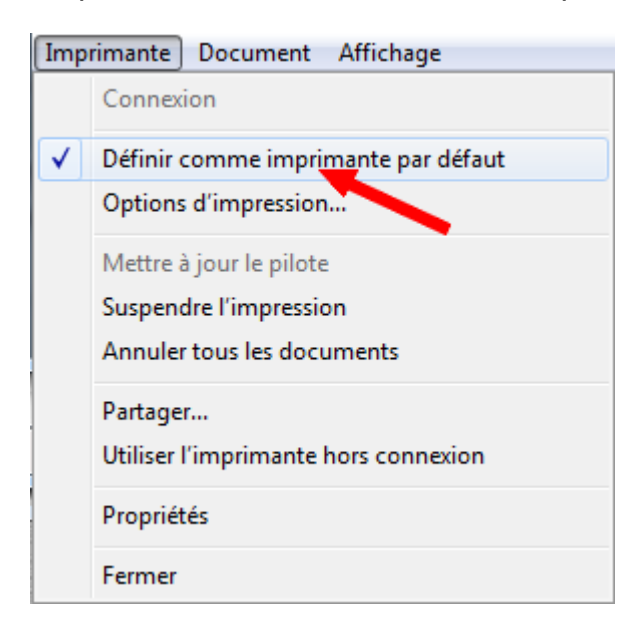

Cliquez à nouveau sur imprimante et vérifiez que **'suspendre l'impression'** n'est **pas coché**. Si c'est le cas cliquez sur la ligne pour dévalider 'suspendre l'impression'

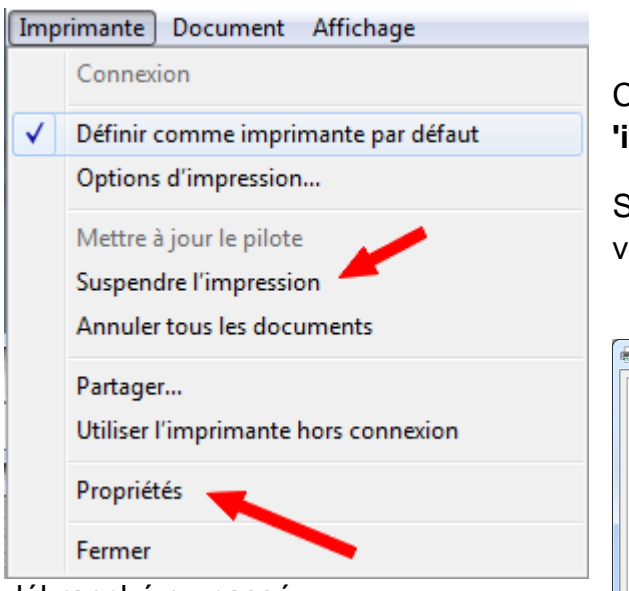

L'impression de la page de test est indépendante de nos logiciels et doit toujours s'imprimer.

Cliquez ensuite sur **Propriétés** et

**'imprimer une page de test'.**<br>Si la page ne s'imprime pas c'est que vous avez un problème technique, câble

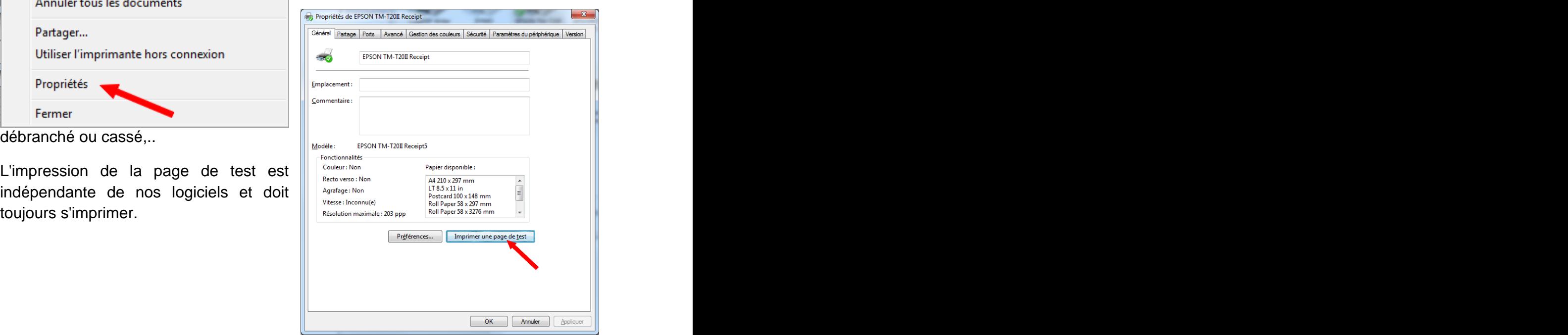

## **Redirection d'imprimante :**

Si vous utilisez la redirection d'imprimante, vérifiez que la redirection pointe bien vers l'imprimante ticket. Si aucune redirection n'est validée, l'imprimante utilisée est celle par défaut.

Dans **Facile\_caisse**, cliquez sur **<outils>** et **<Sel.Impr>**, vérifiez si la redirection est activée et si l'imprimante ticket pointe bien vers la bonne imprimante.

Dans **Facile\_Coiff** et **Facile\_Soins**, cliquez sur **<outils>** et **<Sélection>** , vérifiez si la redirection est activée et si l'imprimante ticket pointe bien vers la bonne imprimante.